# **BAB IV**

# **IMPLEMENTASI**

Pada bab ini berisi tentang uraian implementasi sistem secara detail sesuai dengan rancangan dan berdasarkan komponen serta penggunaan bahasa pemrograman yang dipakai terkait dengan judul yang dibuat.

### **4.1 Implementasi**

Implementasi yang dilakukan oleh peneliti adalah untuk merealisasikan desain sistem dan desain *interface* ke dalam suatu bahasa pemrograman, sehingga dapat menghasilkan suatu aplikasi *web* yang dapat digunakan untuk informasi desa Takerharjo. Berikut adalah tampilan – tampilan dari Sistem Informasi Desa Berbasis Web .

Pada tahap implementasi juga akan diuraikan secara detail implementasi sistem sesuai dengan komponen atau bahasa pemrograman yang dipakai yaitu bahasa pemrograman php yang terintegrasi dengan *database mySQL*. Pada bagian ini juga diberikan potongan-potongan program yg penting untuk tiap-tiap tahapan. Berikut ini adalah uraian implementasi setiap tahapan yang terdapat pada aplikasi sesuai desain sistem yang telah dibuat.

### **4.2 Implementasi Program**

Implementasi program adalah bentuk dari prosedur yang dilakukan untuk menyelesaikan desain atau program yang ada dalam dokumen, desain sistem yang disetujui dan menguji, menginstal, memulai serta menggunakan sistem yang baru .Implementasi Sistem Informasi Desa Berbasis Web ini terdiri dari Implementasi login, implementasi beranda, from tabel data penduduk penduduk, implementasi surat masuk, implementasi data surat keluar desa, implementasi data keuangan desa.

### **4.2.1 Implementasi Halaman Login User**

Halaman Login User merupakan halaman yang tampil pertama kali ketika aplikasi dijalankan.

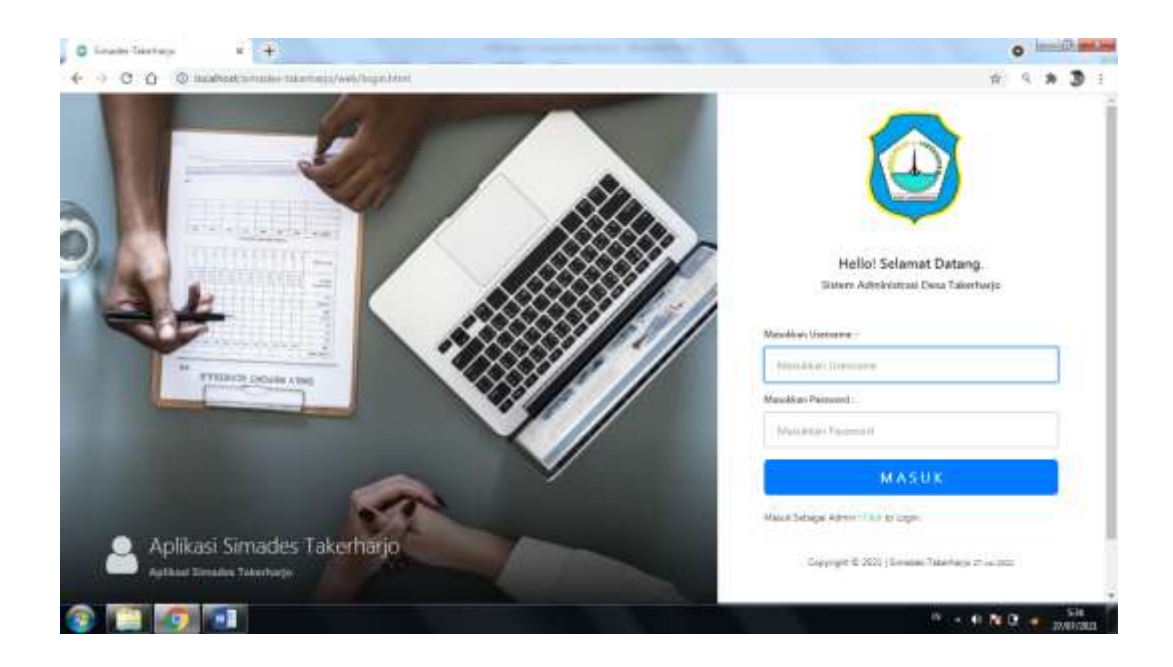

# **Gambar 4.1 Implementasi Halaman Login User**

Gambar 4.1 implementasi halaman Admin merupakan halaman pertama ketika aplikasi dijalankan, user akan melakukan login dihalaman ini sebelum akses kehalaman beranda.

## **Segmen 4.1 Implementasi Halaman Login User**

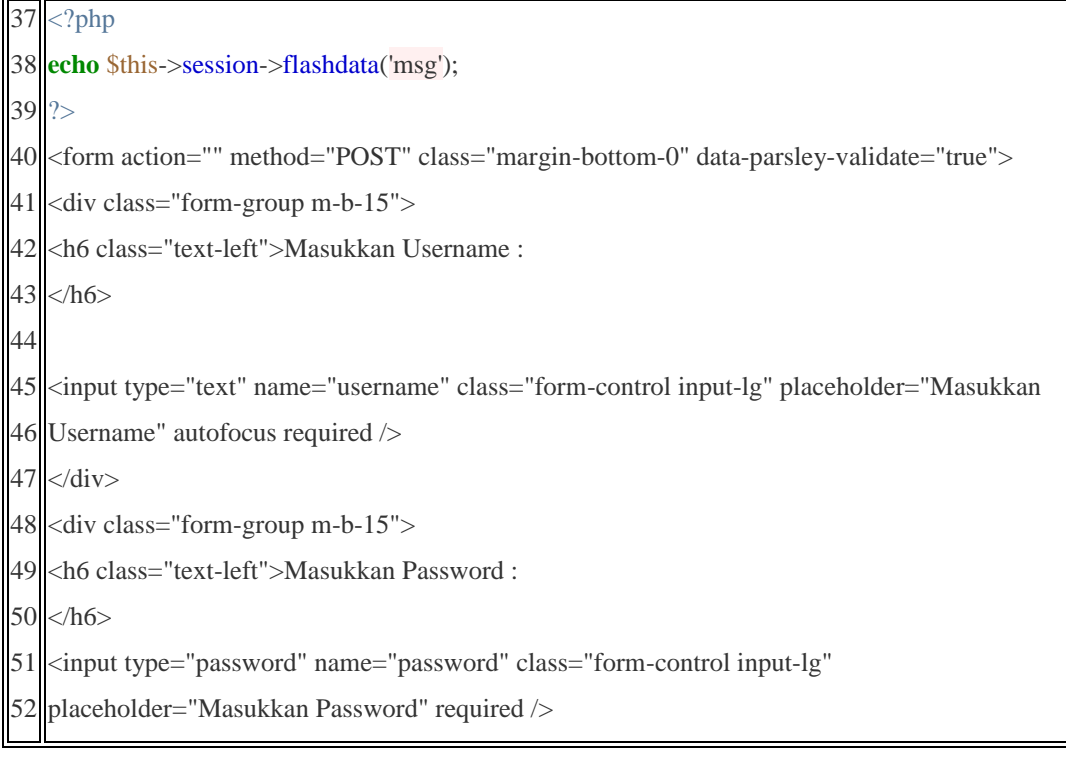

```
53
54
55
56
57 K</button>
58
59
    </div>
   <div class="login-buttons">
   <button type="submit" name="btnlogin" class="btn btn-primary btn-block btn-lg">M A S U 
   \langlediv>
```
Baris 37 sampai dengan 39 digunakan untuk koneksi kedatabase, baris 43 digunakan untuk menginputkan username, baris 50 digunakan untuk mengiputkan password. Baris

### **4.2.2 Implementasi Halaman Beranda User**

Halaman Beranda merupakan halaman yang tampil ketika user telah melakukan login dan berhasil, halaman beranda juga bisa disebut halaman index.

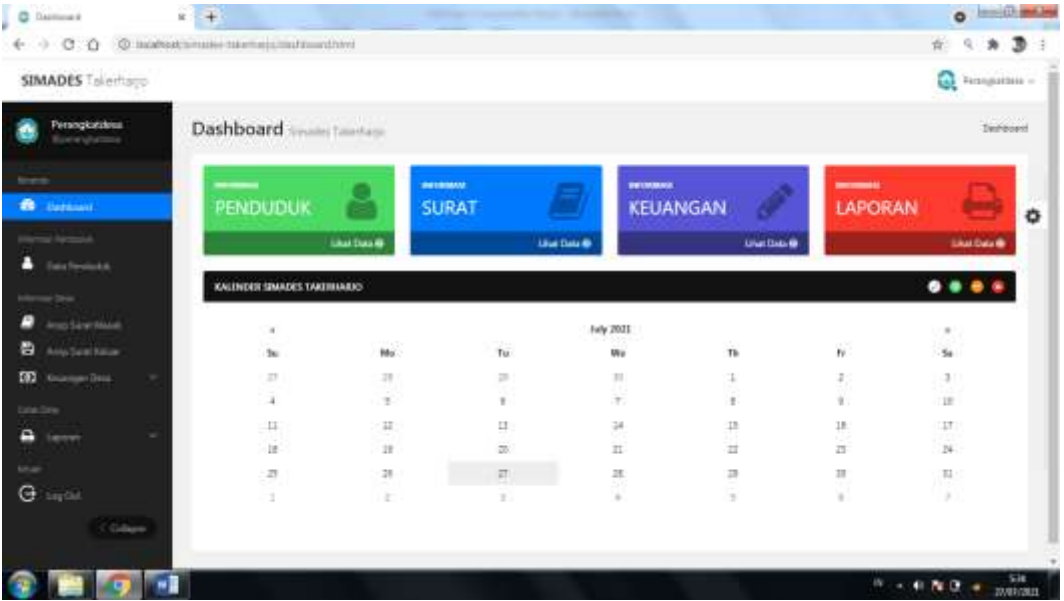

#### **Gambar 4.2 Implementasi Halaman Beranda User**

Gambar 4.2 implementasi halaman Beranda merupakan halaman yang tampil ketika user telah melakukan login dan berhasil, halaman beranda juga bisa disebut halaman index.

#### **Segmen 4.2 Implementasi Halaman Beranda User**

```
12 <div class="stats-title">SURAT MASUK</div>
```
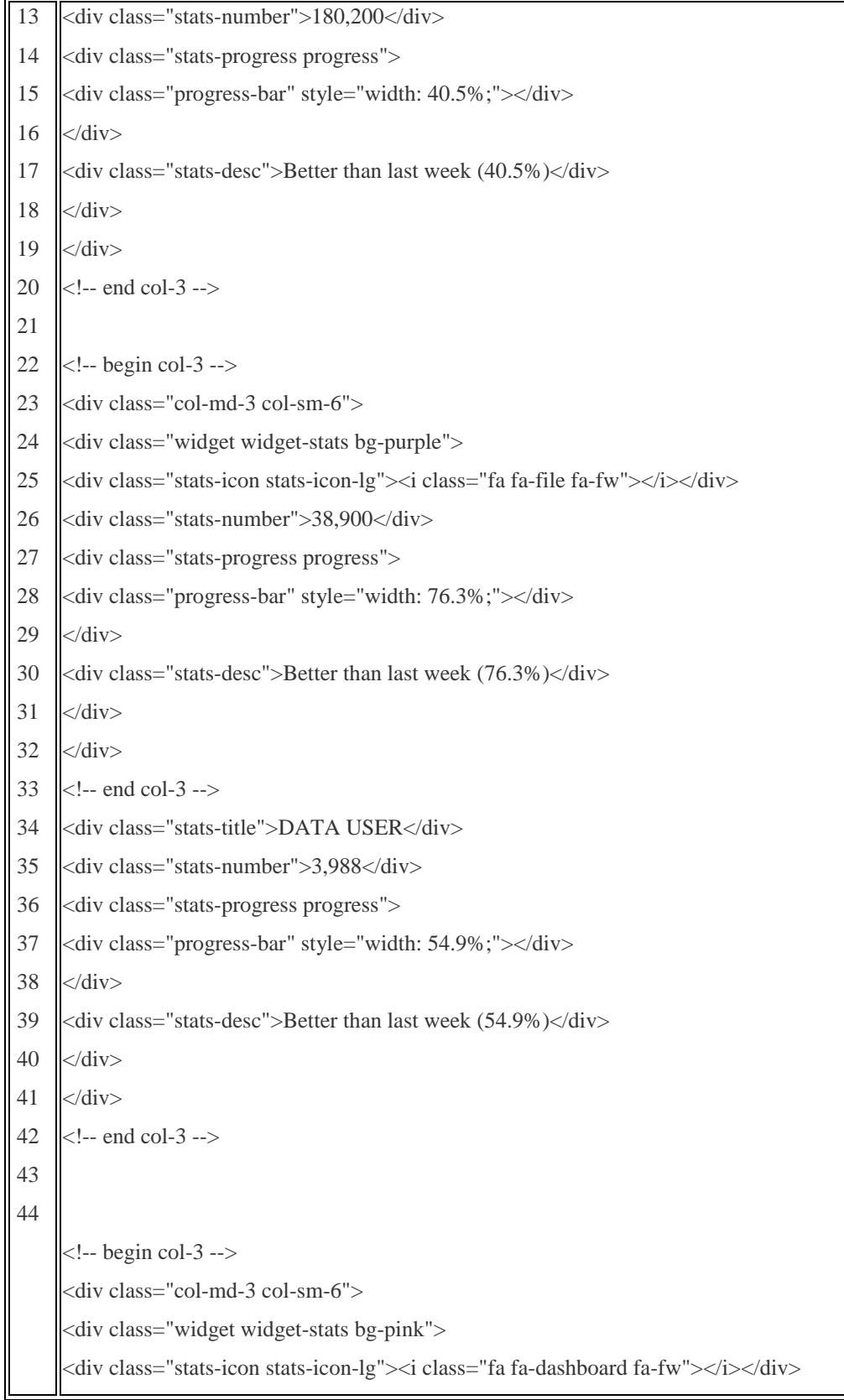

```
<div class="stats-title">NAMA WEB</div>
<div class="stats-number">3,988</div>
<div class="stats-progress progress">
<div class="progress-bar" style="width: 54.9%;"></div>
\langlediv><div class="stats-desc">Better than last week (54.9%)</div>
\langlediv>\langlediv>
```
# **4.2.3 Implementasi Form Data Penduduk**

Halaman Form data penduduk, merupakan tabel kumpulan data penduduk yang dimana data penduduk akan ditampilkan dihalaman ini.

| C Date prestorial                                                                    | $+$<br>$x -$        |                                        |                       |                           |                                 |                          |                  |               |                 |                | <b>O</b> Insurance        |
|--------------------------------------------------------------------------------------|---------------------|----------------------------------------|-----------------------|---------------------------|---------------------------------|--------------------------|------------------|---------------|-----------------|----------------|---------------------------|
| $\circ$<br>-10<br>4-1-12                                                             |                     | © INVARIATION: NEWSHIP/ANSASA/NEWSFILM |                       |                           |                                 |                          |                  |               |                 | 崔              | э<br>×                    |
| SIMADES Talertago                                                                    |                     |                                        |                       |                           |                                 |                          |                  |               |                 | ٥              | Firementsus -             |
| Persogkatzkoa<br><b>Receivement</b>                                                  | Data penduduk       |                                        | sale) Sterrbuyo       |                           |                                 |                          |                  |               |                 |                | Detailereholisk           |
|                                                                                      | Data Takih penduduk |                                        |                       |                           |                                 |                          |                  |               |                 |                | $$                        |
| <b>Darkswei</b><br>æ                                                                 |                     | <b>Landari Data penduduk</b>           |                       |                           |                                 |                          |                  |               |                 |                |                           |
| <b>College</b><br>٠<br><b>Call Permitting</b>                                        | Rev. 30             | $+3000$                                |                       |                           |                                 |                          |                  |               | Search:         |                |                           |
|                                                                                      |                     |                                        |                       |                           |                                 |                          |                  |               |                 |                |                           |
| or bra                                                                               | 图 斗                 | 102.03<br>и                            | NO NR                 | <b>HAMA</b><br>LEMEKAR    | TEMPAT<br>LNHSI.                | <b>TANGONI</b><br>1,4468 | 1.308.644        | $\frac{1}{2}$ | ADMAIA          | <b>AT</b><br>и | $\theta W$                |
| Amo Sine Mase<br>Any Seat Killar                                                     | ■:                  | TERMINIONITI                           | TER-EDWIRTHOON        | <b>Jab Haratt</b>         | <b>LAHOMOW</b>                  | 1889-05-22               | ×                | 1H            | TASTEHARD       | itos           | 262                       |
| <b>Grünnsen Ziets</b><br>×                                                           | 8:                  | FIDALSZKREDROTT                        | 2504159348810002      | BUALFORWATE               | <b>KILDI</b> K<br><b>REGIST</b> | 1989-09-15               | ٠                | 85            | TAXMENIST       | <b>INC</b>     | $\mathcal{D} \mathcal{C}$ |
|                                                                                      |                     | <b>ROUGHALISM</b>                      | <b>TAXABLE TURNS</b>  | <b>42480</b>              | <b>LAMOAILAN</b>                | 1979-08-15               | s                | ш             | TASTERIALS      | ital           | 264                       |
| ×<br><b>Lancy</b>                                                                    | . .                 | PEAU ORIGINAL                          | <b>FEALTH TEARING</b> | SUMXJH                    | Lizepietan                      | 1994-01-02               | $\overline{a}$   | $\mathbb{R}$  | TAEHHAANS       | 嵌              | 10.4                      |
| <b>Septial</b>                                                                       | 四                   | 2024152588109040                       | 3524171003962005      | 42344<br>ARFUDDIN         | <b>MANAGER</b>                  | 1886-05-42               | ä                | AF.           | <b>TAGSHARD</b> | iúi            | 200                       |
| Ξ<br>е<br><b>O</b><br><b>Callet Zone</b><br>е<br><b>Liftup</b><br>$\Theta$<br>Galaxy |                     | FIDALIZER8109960                       | 112415212999001       | <b>DODNE</b><br>HAVAILDIN | LiamNellate                     | 1989-05-21               | $\boldsymbol{0}$ | k.            | TANHOMEST       | ato:           | 164                       |

**Gambar 4.3 Implementasi Form Data Penduduk**

Gambar 4.3 implementasi halaman form data penduduk merupakan tampilan data penduduk dimana data penduduk ditampilkan difrom ini.

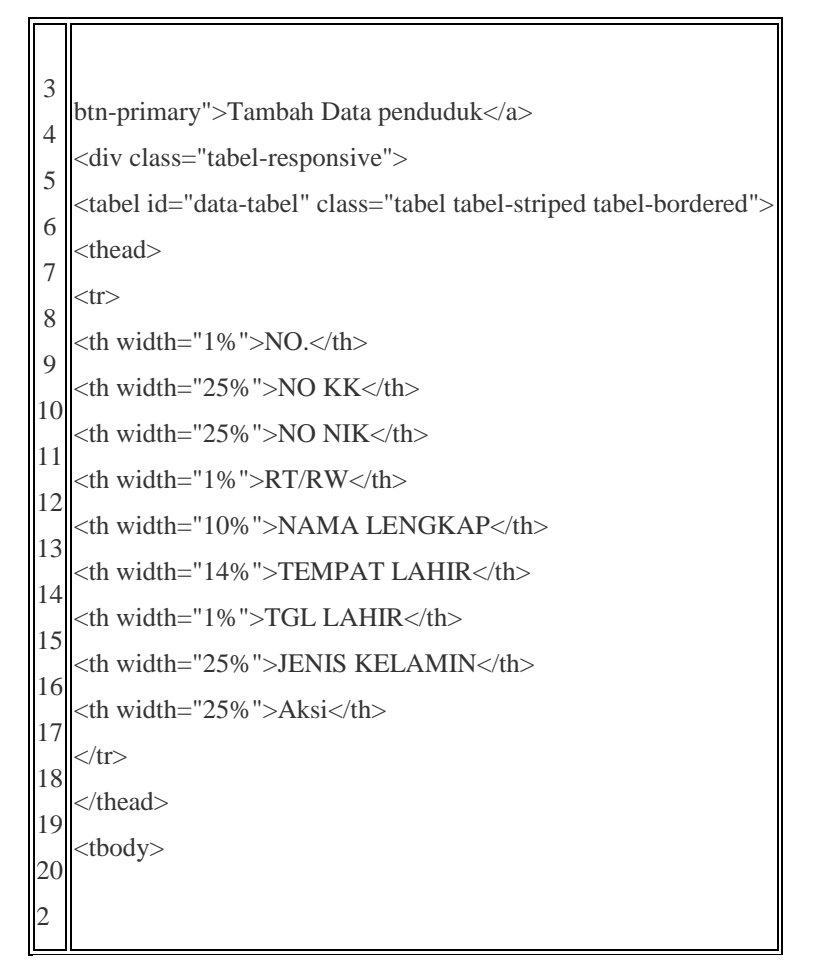

## **Segmen 4.3 Implementasi From Data Penduduk**

### **4.2.4 Implementasi Form Data Surat Masuk**

Halaman Form data Surat Masuk, merupakan tabel kumpulan data surat masuk yang dimana data surat masuk akan ditampilkan dihalaman ini.

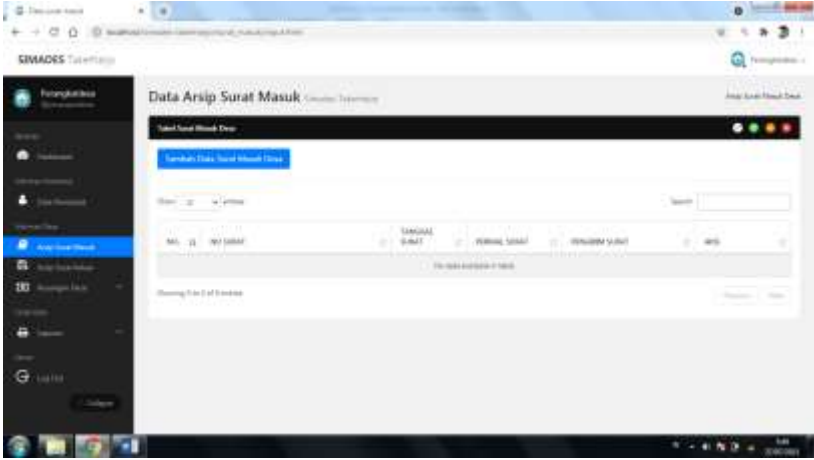

### **Gambar 4.4 Implementasi Form Data Surat Masuk**

Gambar 4.4 implementasi Halaman Form data Surat Masuk, merupakan tabel kumpulan data surat masuk yang dimana data surat masuk akan ditampilkan dihalaman ini.

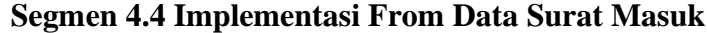

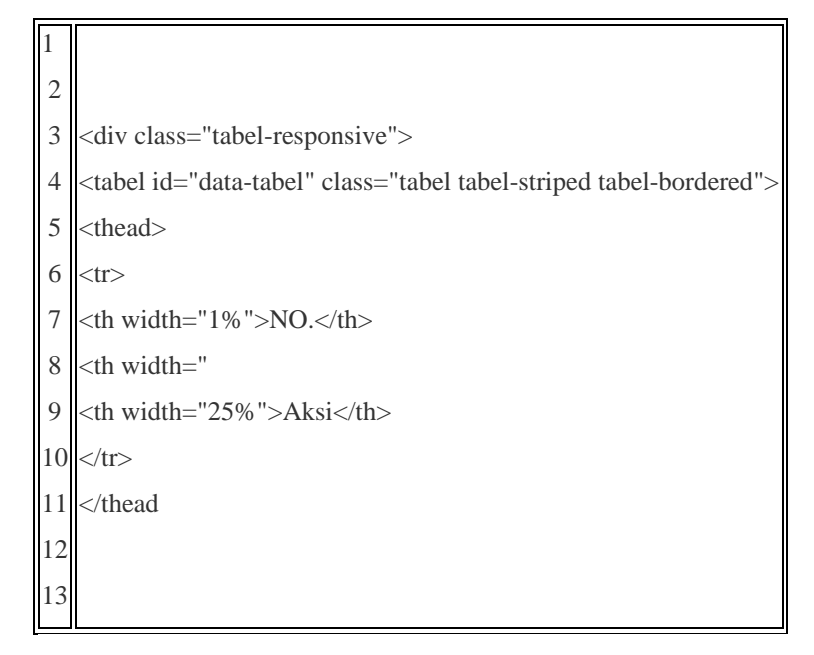

# **4.2.5 Implementasi Form Data Surat Keluar**

Halaman Form data Surat Keluar, merupakan tabel kumpulan data surat keluar desa yang dimana data surat keluardesa akan ditampilkan dihalaman ini.

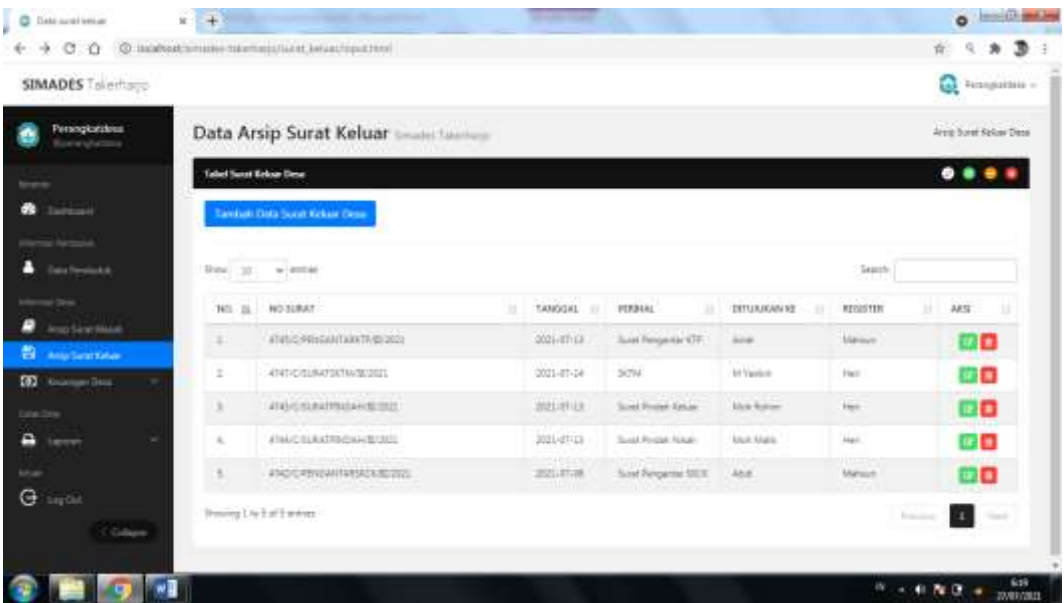

### **Gambar 4.5 Implementasi Form Data Surat Keluar**

Gambar 4.5 implementasi form data surat keluar desa merupakan tampilan data surat keluar desa dimana data surat keluar desa akan ditampilkan di form ini.

**Segmen 4.5 Implementasi From Data Surat keluar Desa**

| $\vert$ 1       | <div class="panel-body"></div>                                                                                                    |                   |
|-----------------|----------------------------------------------------------------------------------------------------|-------------------|
|                 | <a class="btn btn-primary" href="&lt;?php &lt;b&gt;echo&lt;/b&gt; strtolower(\$this-&gt;uri-&gt;segment(1)); ?&gt;/&lt;?php &lt;b&gt;echo&lt;/b&gt; strtolower(\$this-&lt;/td&gt;&lt;/tr&gt;&lt;tr&gt;&lt;th&gt;&lt;math&gt;\overline{2}&lt;/math&gt;&lt;/th&gt;&lt;td&gt;&gt;uri-&gt;segment(2)); ?&gt;/t.html">Tambah Surat keluar Desa</a> |                   |
| 3               | <hr/>                                                                                                    |                   |
| 4               | <div class="tabel-responsive"></div>                                                                                                    |                   |
| 5               | <tabel class="tabel tabel-striped tabel-bordered" id="data-tabel"></tabel>                                                                                                    |                   |
| 6               | <thead></thead>                                                                                                    |                   |
| 8               | $<$ tr $>$                                                                                                    |                   |
| 9               | $NO.$                                                                                                    | NO.               |
|                 | <th width="35%">NAMA SURAT KELUAR</th>                                                                                                    | NAMA SURAT KELUAR |
| 10              | <th width="25%">PENANGGUNG JAWAB</th>                                                                                                    | PENANGGUNG JAWAB  |
| 11              | <th width="15%">TEMPAT</th>                                                                                                    | TEMPAT            |
| 12              | <th width="14%">TANGGAL</th>                                                                                                    | TANGGAL           |
| $\overline{13}$ | <th width="10%">Aksi</th>                                                                                                    | Aksi              |
| 14<br>15        | $\text{\textdegree}<$                                                                                                    |                   |
|                 |                                                                                                    |                   |
|                 | <tbody></tbody>                                                                                                    |                   |

### **4.2.6 Implementasi Form Data Keuangan Masuk Desa**

Halaman Form data keuangan masuk, merupakan tabel kumpulan data keuangan masuk desa yang dimana data keuangan desa akan ditampilkan dihalaman ini.

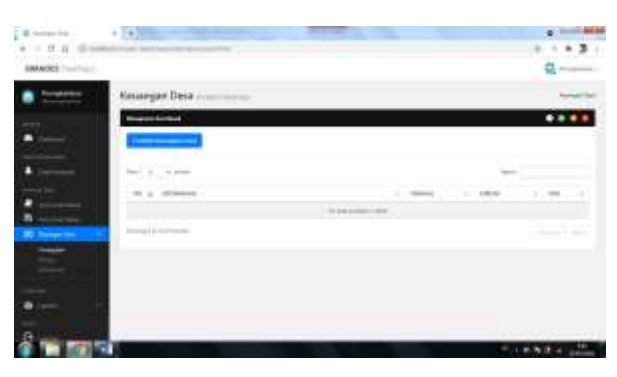

**Gambar 4.6 Implementasi Form Data Keuangan Kas Masuk Desa**

Gambar 4.6 implementasi form data keuangan desa merupakan tampilan data surat keluar desa dimana data keuangan Masuk desa akan ditampilkan di form ini.

**Segmen 4.6 Implementasi From Data Keuangan Kas Masuk Desa**

|   | <a href="&lt;?php echo strtolower(\$this-&gt;uri-&gt;segment(1)); ?&gt;/&lt;?php echo strtolower(\$this-&lt;/th&gt;&lt;/tr&gt;&lt;tr&gt;&lt;td&gt; 1&lt;/td&gt;&lt;td&gt;&lt;math&gt;\text{2}&lt;/math&gt; = &lt;math&gt;\text{2}&lt;/math&gt;; &lt;math&gt;\text{2}&lt;/math&gt; = &lt;math&gt;\text{2}&lt;/math&gt;; &lt;math&gt;\text{2}&lt;/math&gt; = &lt;math&gt;\text{2}&lt;/math&gt;; &lt;math&gt;\text{2}&lt;/math&gt; = &lt;math&gt;\text{2}&lt;/math&gt;; &lt;math&gt;\text{2}&lt;/math&gt; = &lt;math&gt;\text{2}&lt;/math&gt;; &lt;math&gt;\text{2}&lt;/math&gt; = &lt;math&gt;\text{2}&lt;/math&gt; attrolower(\\frac{\text{\text{\text{\text{\text{\text{\text{\text{\text{\text{\text{\text{\text{\text{\text{&lt;/td&gt;&lt;/tr&gt;&lt;tr&gt;&lt;td&gt;2&lt;/td&gt;&lt;td&gt;btn-primary">Tambah keuangan Desa</a> |            |    |
|---|----------------------------------------------------------------------------------------------------|------------|----|
| 3 | $\langle$ hr $>$                                                                                                    |            |    |
| 4 | <div class="tabel-responsive"></div>                                                                                                    |            |    |
| 5 | <tabel class="tabel tabel-striped tabel-bordered" id="data-tabel"></tabel>                                                                                                    |            |    |
| 6 | $<$ thead $>$                                                                                                    |            |    |
| 7 | $<$ tr $>$                                                                                                    |            |    |
| 8 | $width="1%$ ">NO. $th$                                                                                                    | width="1%  | th |
| 9 | <th>KETERANGAN</th>                                                                                                    | KETERANGAN |    |
|   | 10 <th width="15%">TANGGAL</th>                                                                                                    | TANGGAL    |    |
|   | $ 11 $ php <b if (\$jenis=='rekap'){ ?>                                                                                                    |            |    |
|   | $ 12 $ < th width="9%">JENIS                                                                                                    |            |    |
|   | $ 13 $ < th width="15%">MASUK                                                                                                    |            |    |
|   | 14 <th width="15%">KELUAR</th>                                                                                                    | KELUAR     |    |
|   | $15$ php } else { ?                                                                                                    |            |    |
|   | 16 <th width="15%">JUMLAH</th>                                                                                                    | JUMLAH     |    |
|   | $ 17  < ?php$ } ?>                                                                                                    |            |    |
|   | $ 18 $ < th width="10%">AKSI                                                                                                    |            |    |
|   | $19$                                                                                                    |            |    |
|   | $20$                                                                                                    |            |    |
|   | <tbody></tbody>                                                                                                    |            |    |

# **4.2.7 Implementasi Form Data Keuangan Kas Keluar Desa**

Halaman Form data keuangan keluar, merupakan tabel kumpulan data keuangan keluar desa yang dimana data keuangan desa akan ditampilkan dihalaman ini.

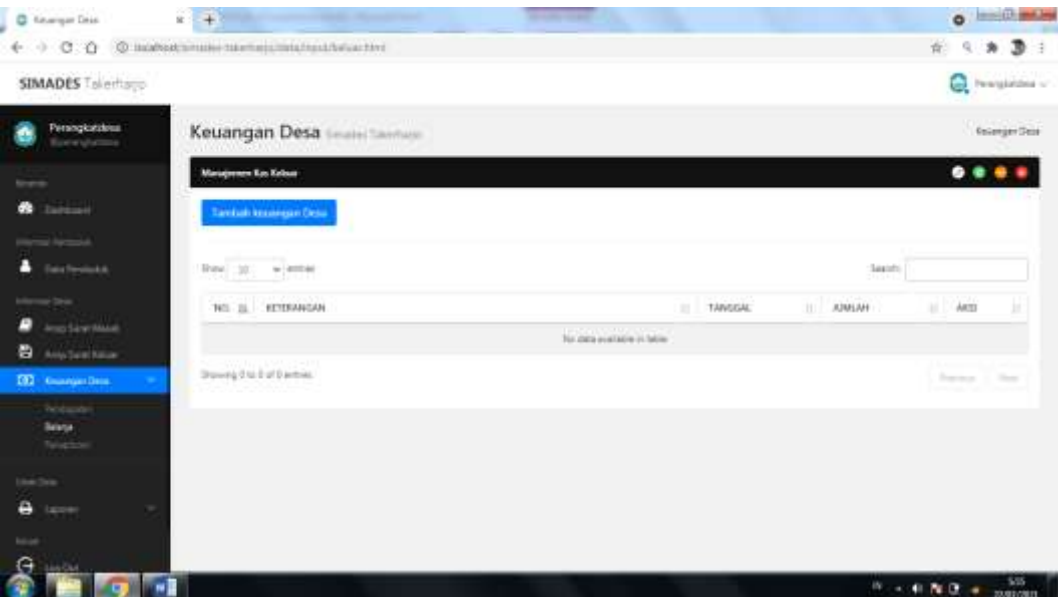

**Gambar 4.7 Implementasi Form Data Keuangan Kas Keluar Desa**

Gambar 4.7 implementasi form data keuangan kas keluar desa merupakan tampilan data surat keluar desa dimana data keuangan keluar desa akan ditampilkan di form ini.

# **Segmen 4.7 Implementasi From Data Keuangan Kas Keluar Desa**

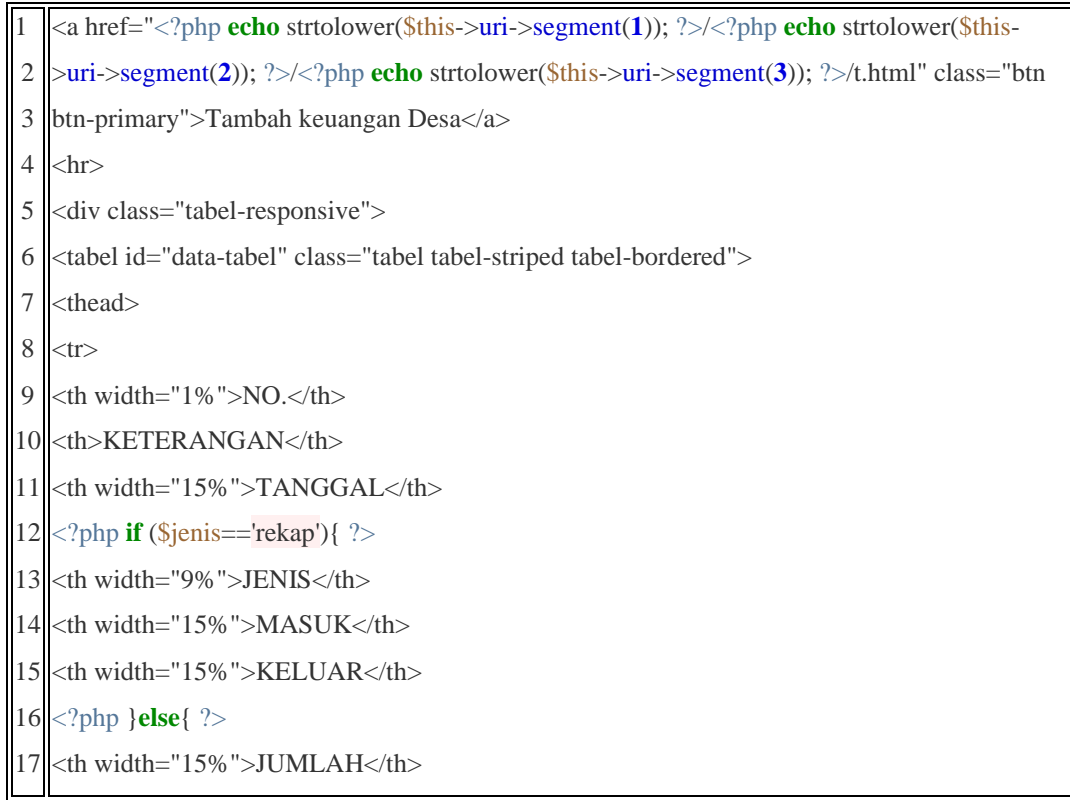

18 19 20  $\langle ?php \rangle$  ?>  $<$ th width="10%">AKSI $<$ /th>

### **4.2.8 Implementasi Form Data Rekapitulasi Keuangan Desa**

Halaman Form data rekapitulasi keuangan desa , merupakan tabel kumpulan data rekapitulasi keuangan desa yang dimana data rekapitulasi keuangan desa akan ditampilkan dihalaman ini.

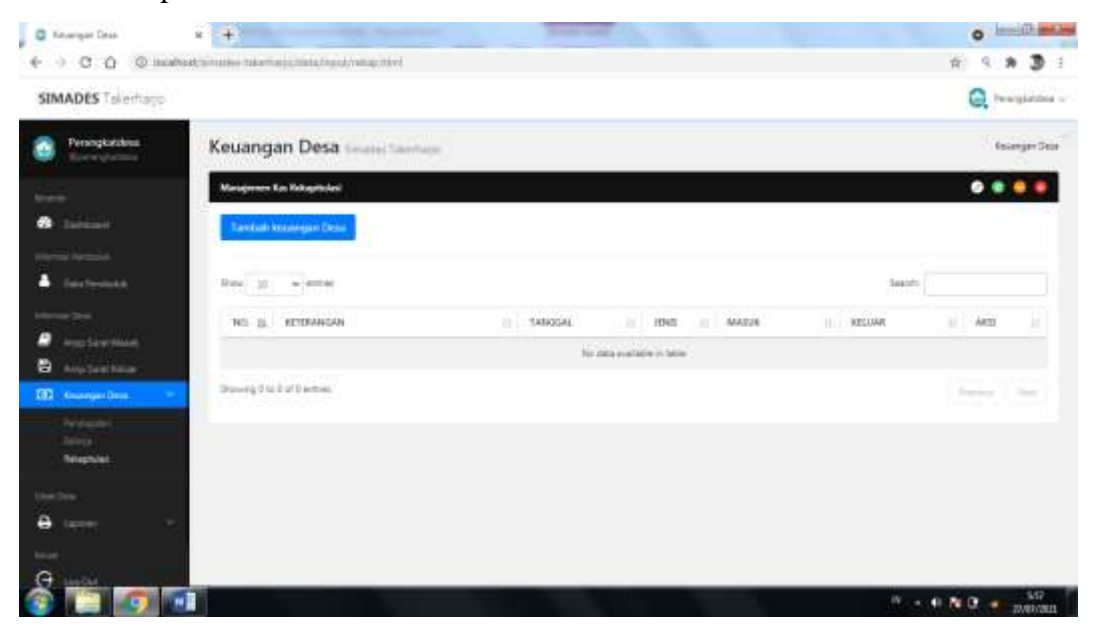

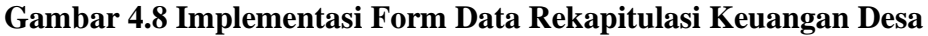

Gambar 4.8 implementasi form data rekapitulasi keuangan desa, merupakan rekapaan data masuk dan data keluar kas keuangan desa.

# **Segmen 4.8 Implementasi From Data Rekapitulasi Keuangan Desa**

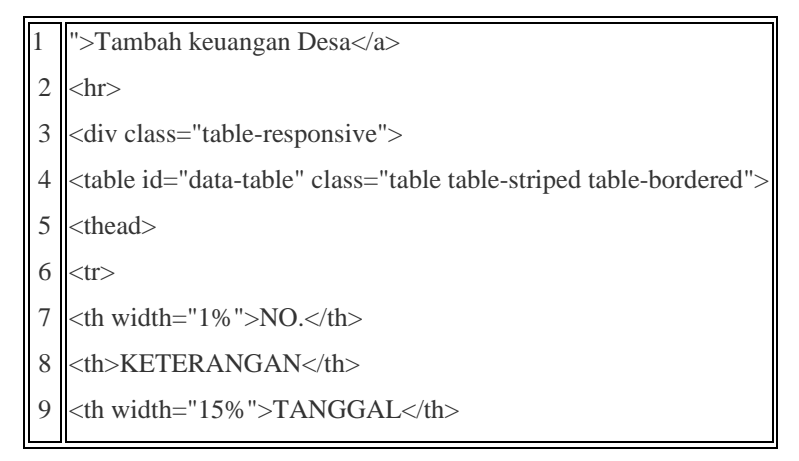

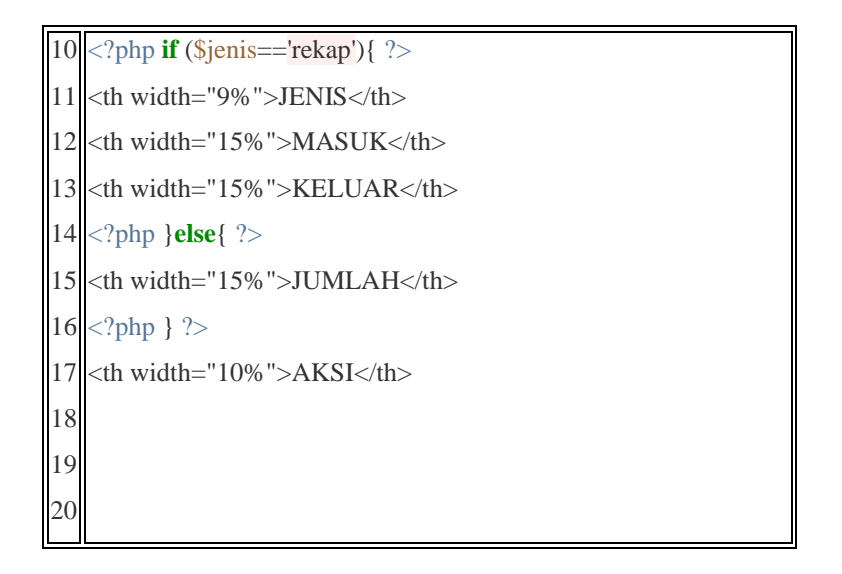

## **4.2.9 Implementasi Form Tambah Data Penduduk**

Halaman Form Tambah data penduduk , merupakan form untuk menambahkan data penduduk desa.

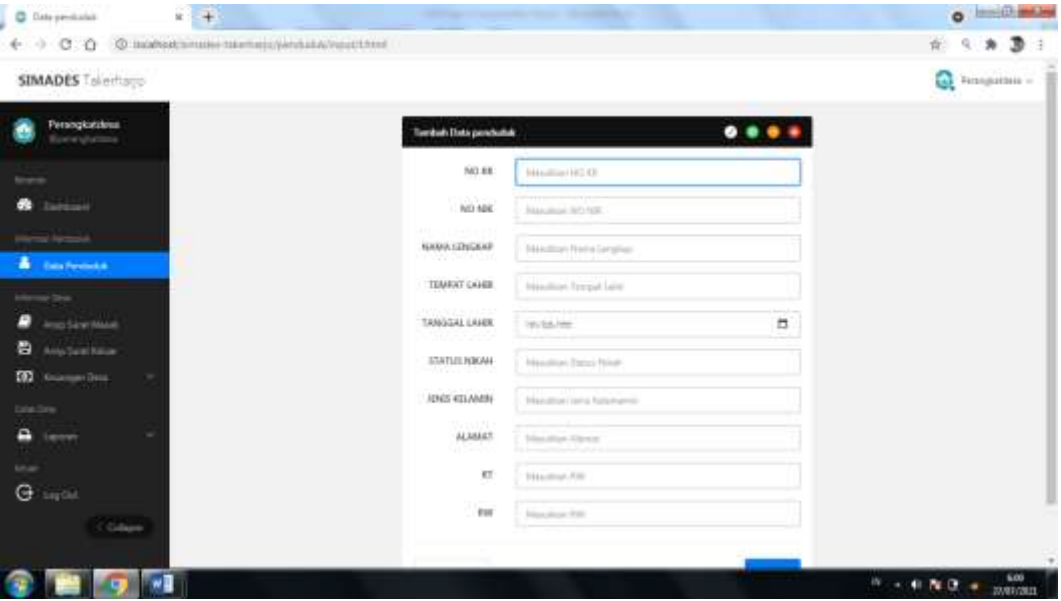

**Gambar 4.9 Implementasi Form Tambah Data Penduduk**

Gambar 4.9 implementasi form tambah data penduduk, di halaman ini user dapat menambahkan data penduduk desa.

#### 1 2 3 4 5 6 7 8 9 10 11 12 13 14 15 16 17 <form class="form-horizontal" action="" data-parsley-validate="true" method="post" enctype="multipart/form-data"><div class="form-group"> <label class="control-label col-lg-3">NO KK</label> <div class="col-lg-9"> <input type="text" name="no\_kk" class="form-control" value="" placeholder="Masukkan NO KK" required autofocus onfocus="this.value = this.value;"> <div class="form-group"> <label class="control-label col-lg-3">NO NIK</label> <div class="col-lg-9"> <input type="text" name="no\_nik" class="form-control" value="" placeholder="Masukkan NO NIK" required> <div class="form-group"> <label class="control-label col-lg-3">RT/RW</label> <div class="col-lg-9"> <input type="text" name="rt\_rw" class="form-control" value="" placeholder="Masukkan RT/RW" required> <div class="form-group"> <label class="control-label col-lg-3">NAMA LENGKAP</label> <div class="col-lg-9"> <input type="text" name="nama\_lengkap" class="form-control" value="" placeholder="Masukkan Nama Lengkap" required> <div class="form-group"> <label class="control-label col-lg-3">TEMPAT LAHIR</label> <div class="col-lg-9"> <input type="text" name="tempat\_lahir" class="form-control" value="" placeholder="Masukkan Tempat Lahir" required> <div class="form-group"> <label class="control-label col-lg-3">TANGGAL LAHIR</label>  $\lt$

### **Segmen 4.9 Implementasi Form Tambah Data Penduduk**

### **4.2.10 Implementasi Form Tambah Surat masuk**

Halaman Form Tambah surat masuk , merupakan form untuk menambahkan surat masuk.

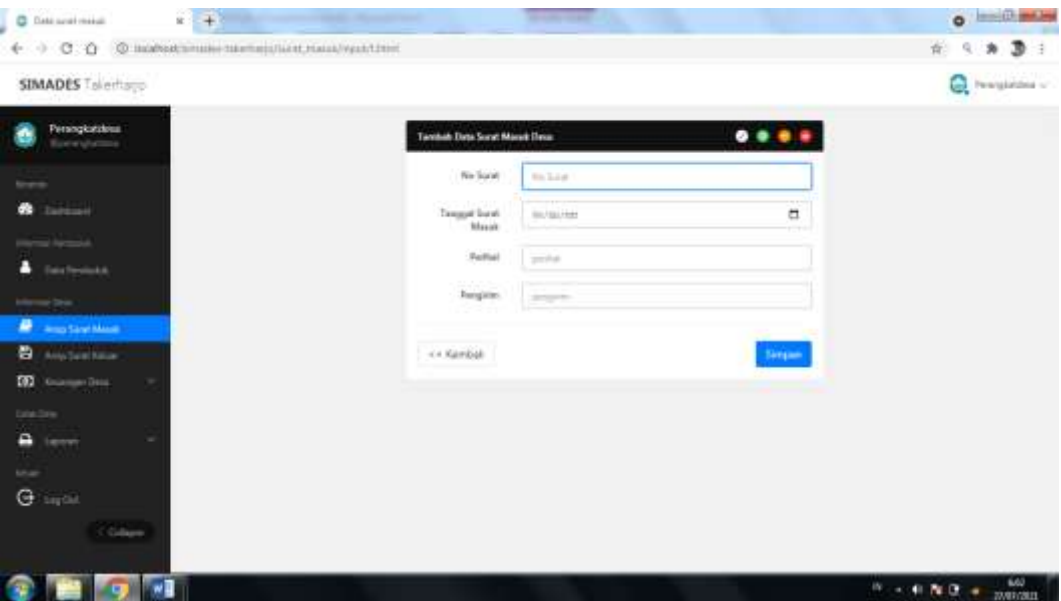

**Gambar 4.10 Implementasi Form Tambah Surat masuk**

Gambar 4.10 implementasi form tambah surat masuk, di halaman ini user dapat menambahkan surat masuk.

#### **Segmen 4.10 Implementasi Form Tambah Surat masuk**

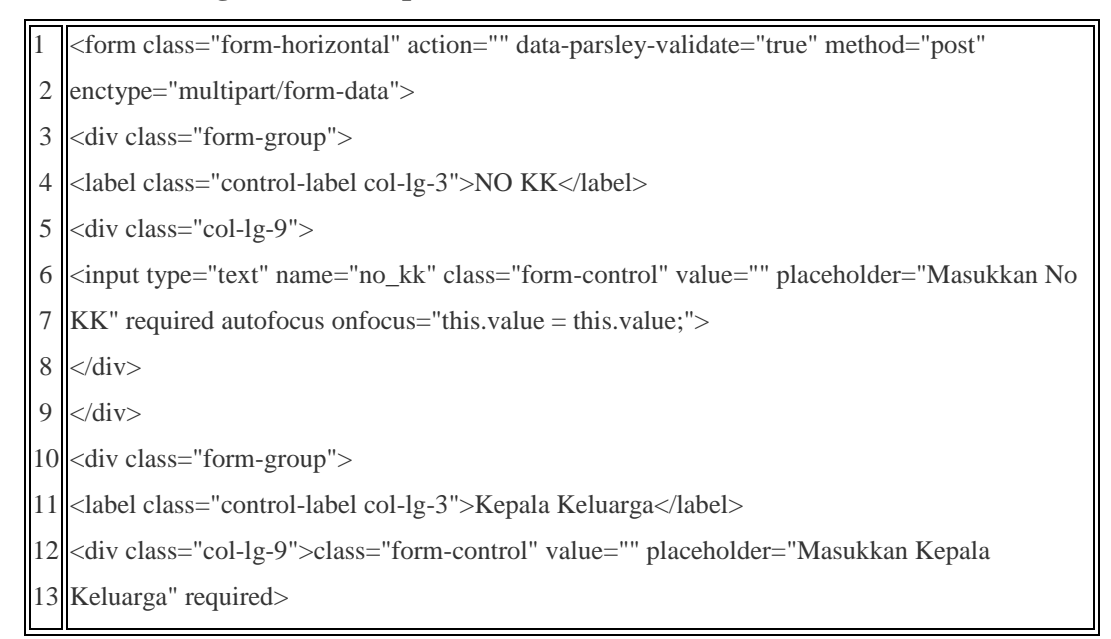

### **4.2.11 Implementasi Form Tambah Data Surat keluar**

Halaman Form Tambah data surat keluar desa , merupakan form untuk menambahkan data surat keluar desa.

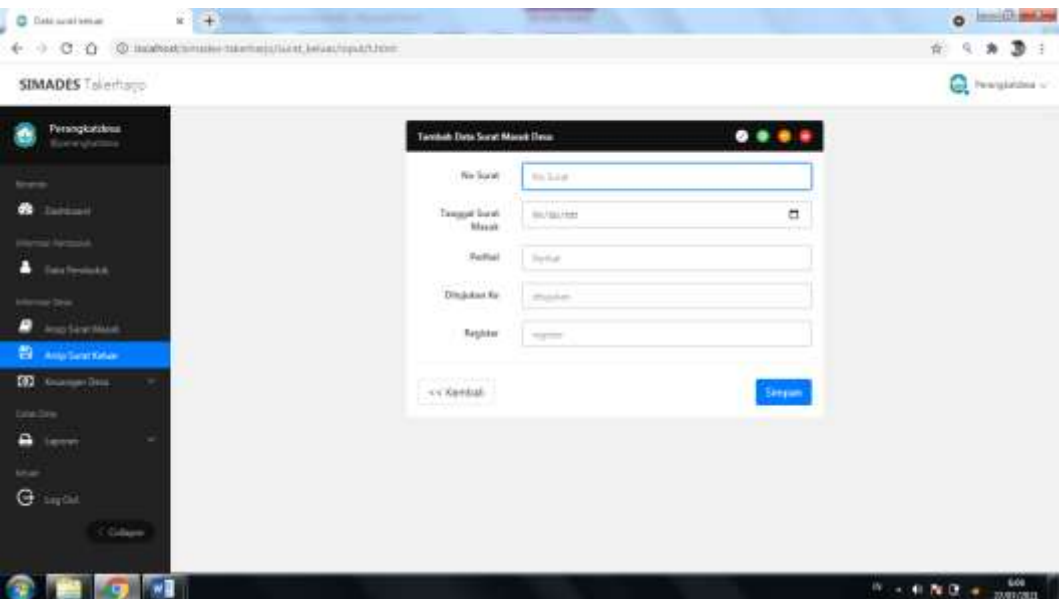

**Gambar 4.11 Implementasi Form Tambah Data Surat keluar Desa**

Gambar 4.11 implementasi form tambah data surat keluar desa, di halaman ini user dapat menambahkan data surat keluar desa.

### **Segmen 4.11 Implementasi Form Tambah Data Surat keluar Desa**

```
1
2 |enctype="multipart/form-data">
3
4
5
6
7
8
9 <div class="col-lg-9">
10
<input type="text" name="penanggung_jawab" class="form-control" value="" 
11 </div>
12
</div>
13 <div class="form-group">
14
<label class="control-label col-lg-3">Tempat</label>
15 <div class="col-lg-9">
16 <a>
16</a>
\leq 16</a>
\leq 16</a>
\leq 16</a>
\leq 16. \leq 16. \leq 16. \leq 16. \leq 16. \leq 16. \leq 16. \leq 16. \leq 16. \leq 16. \leq 16. \leq 17. \leq 16. \leq 16. \leq 16. \leq 16. \leq 16.
17
required>
18
</div><form class="form-horizontal" action="" data-parsley-validate="true" method="post" 
   <div class="form-group">
   <label class="control-label col-lg-3">Nama Surat keluar</label>
   <div class="col-lg-9">
   <input type="text" name="nama_surat keluar" class="form-control" value="" 
   placeholder="Nama Surat keluar" required autofocus onfocus="this.value = this.value;">
   \langlediv>
```
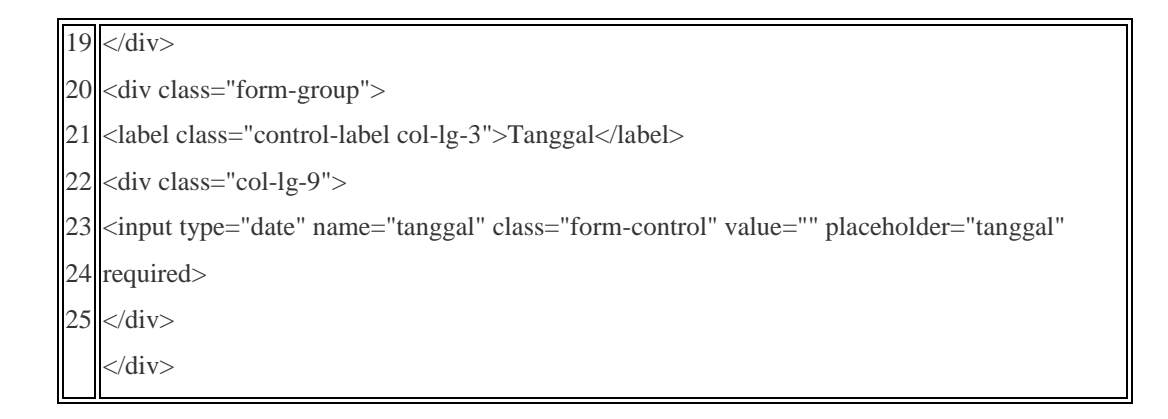

#### **4.2.12 Implementasi Form Tambah Data Keuangan Desa**

Halaman Form Tambah data keuangan desa , merupakan form untuk menambahkan data keuangan desa.

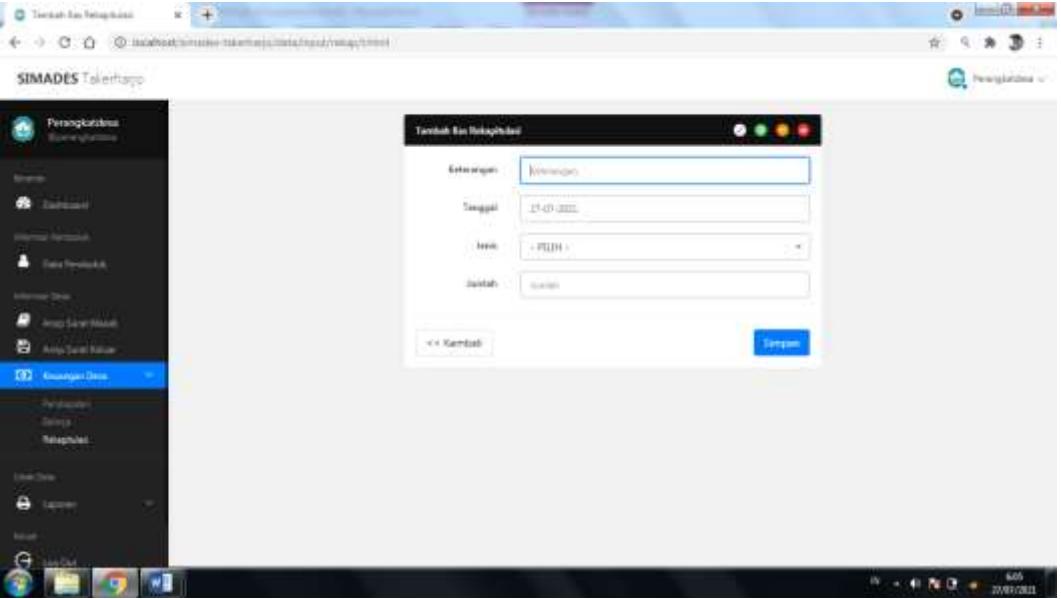

**Gambar 4.12 Implementasi Form Tambah Data Keuangan Desa**

Gambar 4.12 implementasi form tambah data keuangan desa, di halaman ini user dapat menambahkan data keuangan desa.

#### **Segmen 4.12 Implementasi Form Tambah Data Keuangan Desa**

- 1 <form class="form-horizontal" action="" data-parsley-validate="true" method="post"
- 2 enctype="multipart/form-data">
- 3 <div class="form-group">
- 4 <label class="control-label col-lg-3">Keterangan</label>

```
5
6
7
8
9
10 <div class="form-group">
11
<label class="control-label col-lg-3">Tanggal</label>
12 <div class="col-lg-9">
13
<input type="text" name="tanggal" class="form-control" id="tgl_1" value="<?php echo
14 date('d-m-Y'); ?>" placeholder="Tanggal" maxlength="10" required>
15
</div>
16 </div>
17
<?php if ($jenis=='rekap'){ ?>
18 <div class="form-group">
19
<label class="control-label col-lg-3">Jenis</label>
20 <div class="col-lg-9">
21
22 <option value="">- PILIH -</option>
23 <option value="Masuk">Masuk</option>
24 |<br />option value="Keluar">Keluar</option>
25
</select>
26 </div>
27
</div>
28
<?php } ?>
29 <div class="form-group">
30
<label class="control-label col-lg-3">Jumlah</label>
31
<div class="col-lg-9">
32
33
34
35
   <div class="col-lg-9">
   <input type="text" name="keterangan" class="form-control" value="" 
   placeholder="Keterangan" required autofocus>
   \langlediv>\langlediv><select class="form-control default-select2" name="jenis" required>
  <input type="text" name="jumlah" class="form-control" id="harga" value="" 
   placeholder="Jumlah" required>
```
#### **4.2.13 Implementasi Form Edit Data Penduduk**

Halaman Form edit data penduduk, merupakan form untuk mengedit data penduduk.

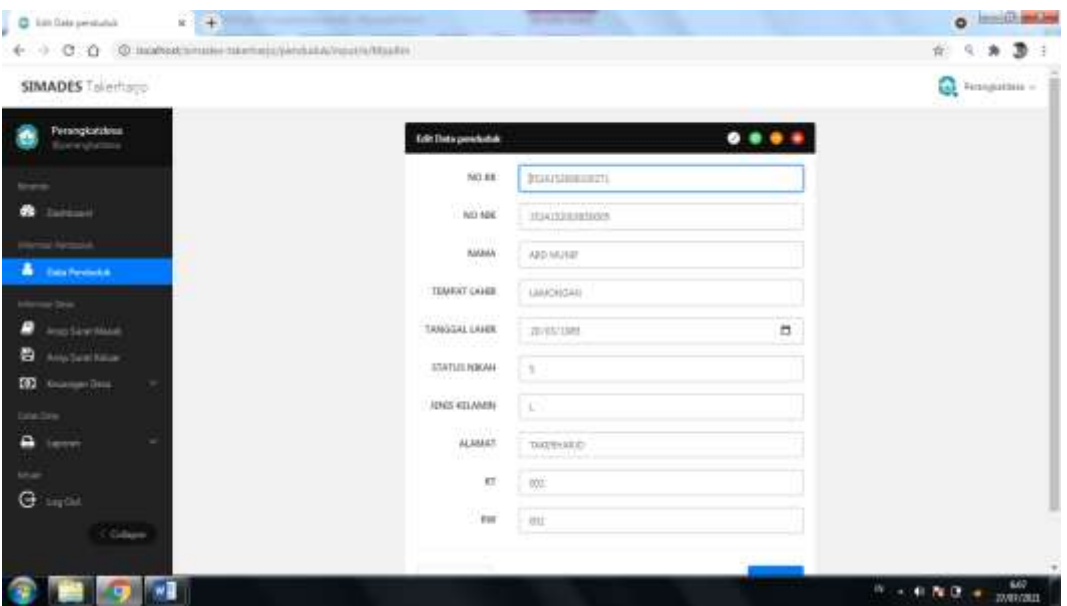

### **Gambar 4.13 Implementasi Form Edit Data Penduduk**

Gambar 4.13 implementasi form edit data penduduk. Diform ini user dapat mengedit data penduduk, jika terdapat kesalahan data maka user dapat memperbarui data penduduk dengan benar

# **Segmen 4.13 Implementasi Form Edit Data Penduduk**

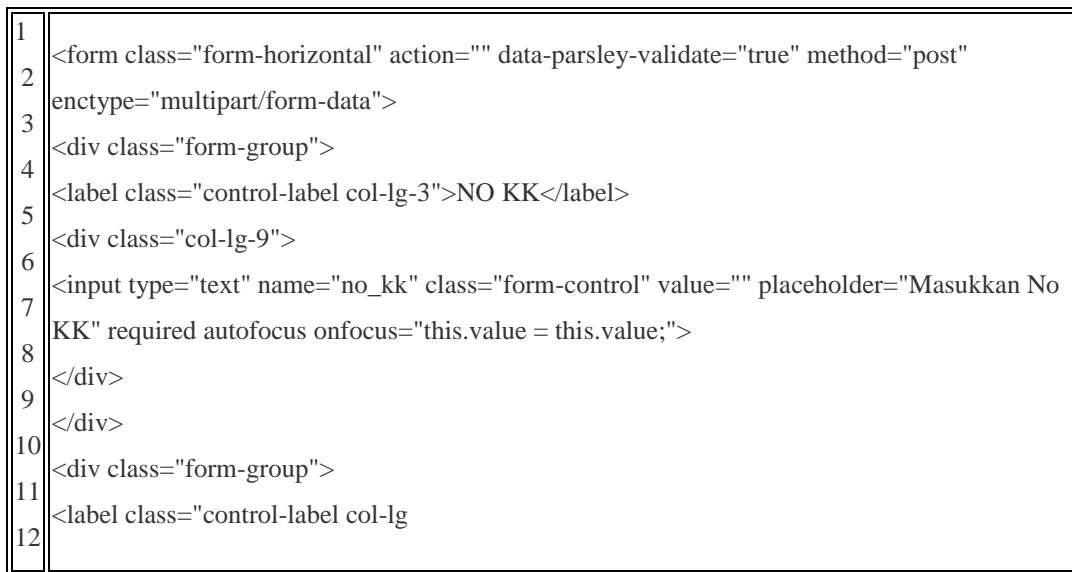

# **4.2.14 Implementasi Form Edit Surat masuk**

Halaman Form edit surat masuk, merupakan form untuk mengedit surat masuk.

| J<br>C Detaurationals                                 | $x + 1$                          |                                             |    |                                |                    |                         |         |                                        | <b>O</b> Institution   |
|-------------------------------------------------------|----------------------------------|---------------------------------------------|----|--------------------------------|--------------------|-------------------------|---------|----------------------------------------|------------------------|
| + 0 C O © вымысливельности на музычки                 |                                  |                                             |    |                                |                    |                         |         | 崔                                      | 9 角 歌 :                |
| SIMADES Tolertoys                                     |                                  |                                             |    |                                |                    |                         |         |                                        | C Innishma -           |
| Persogkatalous<br>Europame                            |                                  | Data Arsip Surat Masuk Sound Marketin       |    |                                |                    |                         |         |                                        | Arrie Suret Mesuk Dese |
|                                                       | <b>Welcom</b> Territory (Common) |                                             |    |                                |                    |                         |         |                                        |                        |
| <b>Service</b>                                        | <b>Talet Seat Mank Dear</b>      |                                             |    |                                |                    |                         |         |                                        |                        |
| <b>New York</b><br><b>Take Feridium &amp;</b>         |                                  | <b>Live Luis Links Taxan Massack Diesas</b> |    |                                |                    |                         |         |                                        |                        |
| or Drive<br>Area Sand Mase 1                          |                                  | Shira (p) w/armed                           |    |                                |                    |                         | Teirobi |                                        |                        |
| <b>B</b> Anademistan<br><b>CO</b> Suite and Data<br>× | n<br>NE.                         | NO SLIMAT                                   | и. | <b>TANKING</b><br><b>BARAT</b> | FEREHAL SURAT<br>٠ | <b>PENGHINI SURAT</b>   | m.      | ARSI                                   | и                      |
| Date Sirie                                            | œ                                | 4542/07091414/09/06/09/2021                 |    | md1-91-18                      | fune Pergange SASK | <b>PILLERS TAKINGED</b> |         | 90                                     |                        |
| Ξ<br>×<br>term<br>tel.                                |                                  | Swength:Lellerver                           |    |                                |                    |                         |         | 露                                      | <b>Said</b>            |
| Θ<br>ing this                                         |                                  |                                             |    |                                |                    |                         |         |                                        |                        |
| Gilbert                                               |                                  |                                             |    |                                |                    |                         |         |                                        |                        |
|                                                       |                                  |                                             |    |                                |                    |                         |         | $11 - 41$ N $2 + \frac{633}{20002011}$ |                        |

**Gambar 4.14 Implementasi Form Edit Surat masuk**

Gambar 4.14 implementasi form edit surat masuk. form ini user dapat mengedit surat masuk, jika terdapat kesalahan data maka user dapat memperbarui surat masuk dengan benar

# **Segmen 4.14 Implementasi Form Edit Surat masuk**

```
1
2 |enctype="multipart/form-data">
3
<div class="form-group">
4
<label class="control-label col-lg-3">NO KK</label>
5
6 | <input type="text" name="no_kk" class="form-control" value="<?php echo $query->no_kk;
7
8 </div>
9 </div>
10 <div class="form-group">
11
12 <div class="col-lg-9">
13<sup>|</sup> <input type="text" name="kepala_keluarga" class="form-control" value="<?php echo $query-
14
>kepala_keluarga; ?>" placeholder="Kepala Keluarga" required>
15
</div>
16 </div>
17 <div class="form-group">
18
<label class="control-label col-lg-3">RT</label>
19
<div class="col-lg-9">
20
<input type="text" name="rt" class="form-control" value="<?php echo $query->rt; ?>" 
21
placeholder="rt" required>
22
23
24
   <form class="form-horizontal" action="" data-parsley-validate="true" method="post" 
   <div class="col-lg-9">
   ?>" placeholder="No KK" required autofocus onfocus="this.value = this.value;">
   <label class="control-label col-lg-3">Kepala Keluarga</label>
   \langlediv></div>
   <div class="form-group">
```
25 26 <div class="col-lg-9"> 27 <input type="text" name="rw" class="form-control" value="<?php **echo** \$query->rw; ?>" 28 placeholder="rw" required> 29 </div> 30 </div> 31 <div class="form-group"> <label class="control-label col-lg-3">RW</label> <label class="control-label col-lg-3">Alamat</label> <div class="col-lg-9"> <input type="text" name="alamat" class="form-control" value="<?php **echo** \$query->alamat; ?>" placeholder="alamat" required>  $\langle$ div $>$ </div>

# **4.2.15 Implementasi Form Edit Data Surat keluar Desa**

Halaman Form edit data surat keluar desa, merupakan form untuk

#### mengedit data surat keluar desa.

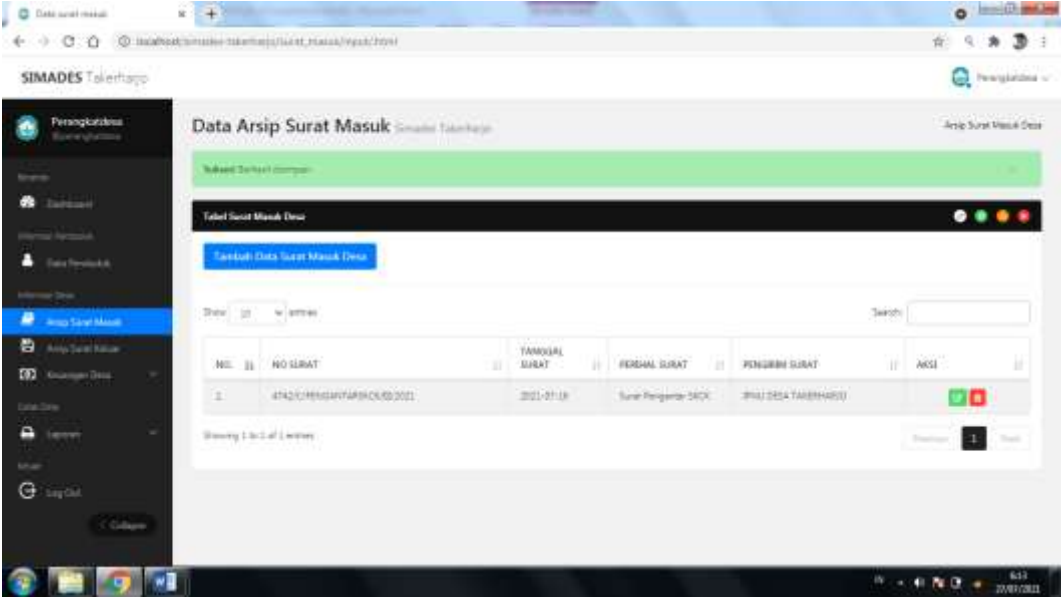

### **Gambar 4.15 Implementasi Form Edit Data Surat keluar Desa**

Gambar 4.15 implementasi form edit data surat keluar desa. form ini user dapat mengedit data surat keluar desa, jika terdapat kesalahan data maka user dapat memperbarui data surat keluar desa dengan benar

# **Segmen 4.15 Implementasi Form Edit Data Surat keluar Desa**

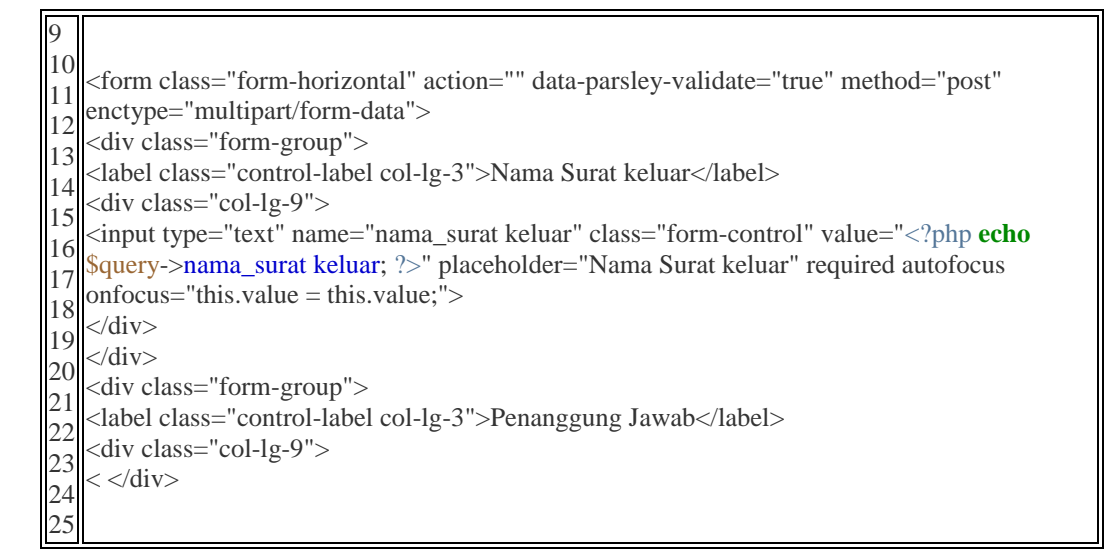

# **4.2.16 Implementasi Form Edit Data Keuangan Desa**

Halaman Form edit data keuangan desa, merupakan form untuk

**O Institution** C Tiesat la frisphisi  $x + 1$  $60000$  $x + 32$ **SIMADES** Tolerton C Insurance  $......$ **Nine** 1500 cm  $-35134$ **CA Kembal**  $16 - 40$  N  $9 - 64$ 

mengedit data keuangan desa.

### **Gambar 4.16 Implementasi Form Edit Data Keuangan Desa**

Gambar 4.16 implementasi form edit data keuangan desa. form ini user dapat mengedit data keuangan desa, jika terdapat kesalahan data maka user dapat memperbarui data keuangan desa dengan benar

#### **Segmen 4.16 Implementasi Form Edit Data Keuangan**

```
1
2
3
4
5
6
7
8
9
10
11
12
13
14
15
16
17
18
19
20
21
22
23
24
25
26
27
28
29
30
31
32
   <form class="form-horizontal" action="" data-parsley-validate="true" method="post" 
   enctype="multipart/form-data">
   <div class="form-group">
   <label class="control-label col-lg-3">Keterangan</label>
   <div class="col-lg-9">
   <input type="text" name="keterangan" class="form-control" value="<?php echo $query-
   >keterangan; ?>" placeholder="Keterangan" required autofocus onfocus="this.value = 
   this.value;">
   \langlediv>\langlediv><div class="form-group">
   <label class="control-label col-lg-3">Tanggal</label>
   <div class="col-lg-9">
   <input type="text" name="tanggal" class="form-control" id="tgl_1" value="<?php echo
   date('d-m-Y',strtotime($query->tanggal)); ?>" placeholder="Tanggal" maxlength="10" 
   required>
   \langlediv>\langlediv><?php if ($jenis=='rekap'): ?>
   <div class="form-group">
   <label class="control-label col-lg-3">Jenis</label>
   <div class="col-lg-9">
   <select class="form-control default-select2" name="jenis" required>
     <option value="">- PILIH -</option>
    <option value="Masuk" <?php if($query->jenis=="Masuk"){echo "selected";}
   ?>>Masuk</option>
     <option value="Keluar" <?php if($query->jenis=="Keluar"){echo "selected";} 
   ?>>Keluar</option>
   </select>
   \langlediv>\langlediv><?php endif; ?>
   <div class="form-group">
   <label class="control-label col-lg-3">Jumlah</label>
   <div class="col-lg-9">
   <input type="text" name="jumlah" class="form-control" id="harga" value="Rp. <?php echo
   number_format($query->jumlah,0,",","."); ?>" placeholder="Jumlah" require
```
# **4.3 Uji Coba Sistem**

Uji coba sistem bertujuan suatu program aplikasi dibuat adalah untuk memberikan suatu kemudahan kepada pemakai dalam melakukan suatu proses pelayanan. Oleh sebab itu maka perlu kiranya dilakukan uji coba terhadap program yang dibuat, apakah program ini dapat berfungsi serta bisa mencapai tujuan seperti yang diharapkan atau tidak.

## **4.3.1 Uji Coba Sistem Tahap Pertama**

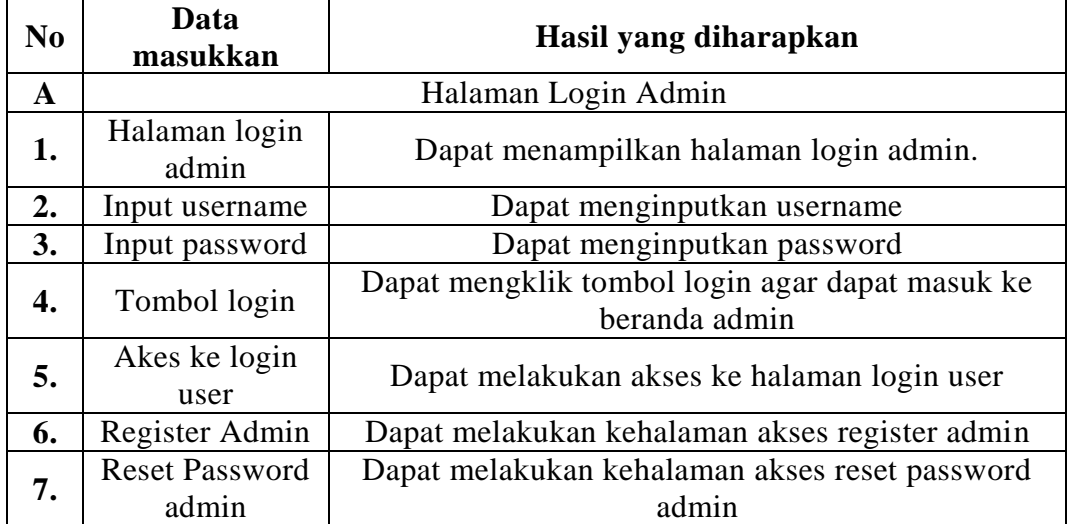

# **Tabel 4.1 Uji Coba Halaman Login Admin**

Tabel diatas merupakan uji coba tahap pertama halaman login admin yang merupakan ujicoba tahap pertama dalam pengujian sistem login pada admin

| N <sub>0</sub>   | Data<br>masukkan               | Hasil yang diharapkan                   |
|------------------|--------------------------------|-----------------------------------------|
| A                |                                | Halaman Beranda Admin                   |
| 1.               | Halaman<br>Beranda Admin       | Dapat menampilkan halaman beranda Admin |
| $\overline{2}$ . | Halaman Data<br>User           | Dapat menampilakan halaman data user    |
| 3.               | Halaman<br>Tambah data<br>user | Dapat menampilkan halaman data user     |

**Tabel 4.2 Uji Coba Halaman Beranda Admin**

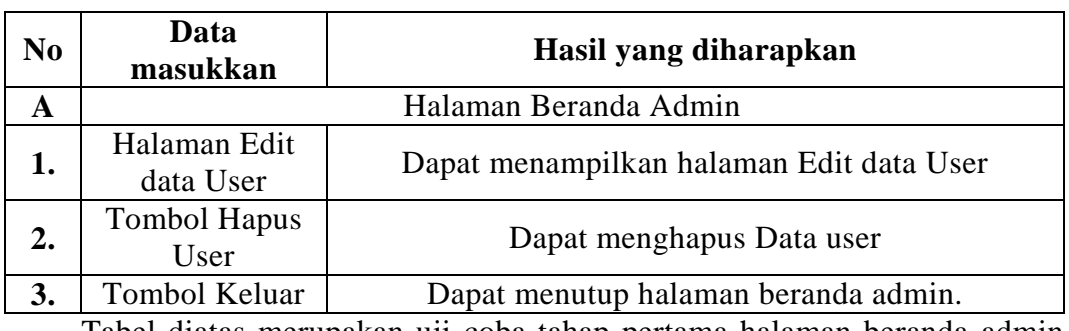

### **Tabel 4.3 Lanjutan Uji Coba Halaman Beranda Admin**

Tabel diatas merupakan uji coba tahap pertama halaman beranda admin yang merupakan ujicoba tahap pertama dalam pengujian sistem beranda pada admin.

| N <sub>0</sub> | Data<br>masukkan       | Hasil yang diharapkan                                           |  |  |  |  |
|----------------|------------------------|-----------------------------------------------------------------|--|--|--|--|
| A              |                        | Halaman Login User                                              |  |  |  |  |
| 1.             | Halaman login<br>admin | Dapat menampilkan halaman login user.                           |  |  |  |  |
| 2.             | Input username         | Dapat menginputkan username                                     |  |  |  |  |
| 3.             | Input password         | Dapat menginputkan password                                     |  |  |  |  |
| 4.             | Tombol login           | Dapat mengklik tombol login agar dapat masuk ke<br>beranda user |  |  |  |  |
| 5.             | Akes ke login<br>admin | Dapat melakukan akses ke halaman login admin                    |  |  |  |  |
| 6.             | Register Admin         | Dapat melakukan kehalaman akses register user                   |  |  |  |  |
| 7.             | <b>Reset Password</b>  | Dapat melakukan kehalaman akses reset password                  |  |  |  |  |
|                | user                   | user                                                            |  |  |  |  |

**Tabel 4.4 Uji Coba Halaman Login User**

Tabel diatas merupakan uji coba tahap pertama halaman login user yang merupakan uji coba tahap pertama dalam pengujian sistem login pada user.

**Tabel 4.5 Uji Coba Halaman Beranda User**

| N <sub>0</sub> | Data<br>masukkan         | Hasil yang diharapkan                   |  |  |  |
|----------------|--------------------------|-----------------------------------------|--|--|--|
| A              |                          | Halaman Beranda User                    |  |  |  |
| ı.             | Halaman<br>beranda user  | Dapat menampilkan halaman beranda user. |  |  |  |
| 2.             | Halaman Data<br>Penduduk | Dapat menampilkan halaman data penduduk |  |  |  |

| No | Data<br>masukkan             | Hasil yang diharapkan                    |  |  |  |
|----|------------------------------|------------------------------------------|--|--|--|
| A  |                              | Halaman Beranda User                     |  |  |  |
| 1. | Halaman data<br>surat masuk  | Dapat menampilkan halaman surat masuk.   |  |  |  |
| 2. | Halaman Data<br>surat keluar | Dapat menampilkan halaman surat keluar   |  |  |  |
| 3. | Halaman Data<br>Keuangan     | Dapat menampilkan halaman surat keluar   |  |  |  |
| 4. | Halaman<br>Laporan           | Dapat menampilkan halaman Laporan        |  |  |  |
| 5. | Halaman Ganti<br>Password    | Dapat menampilkan halaman Ganti Password |  |  |  |
| 6. | Halaman Edit<br>profil       | Dapat menampilkan halaman edit profil    |  |  |  |

**Tabel 4.5 Lanjutan Uji Coba Halaman Beranda User**

Tabel diatas merupakan uji coba tahap pertama halaman beranda user yang merupakan uji coba tahap pertama dalam pengujian beranda pada user.

# **4.3.2 Uji Coba Sistem Tahap Kedua**

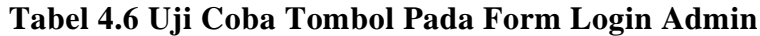

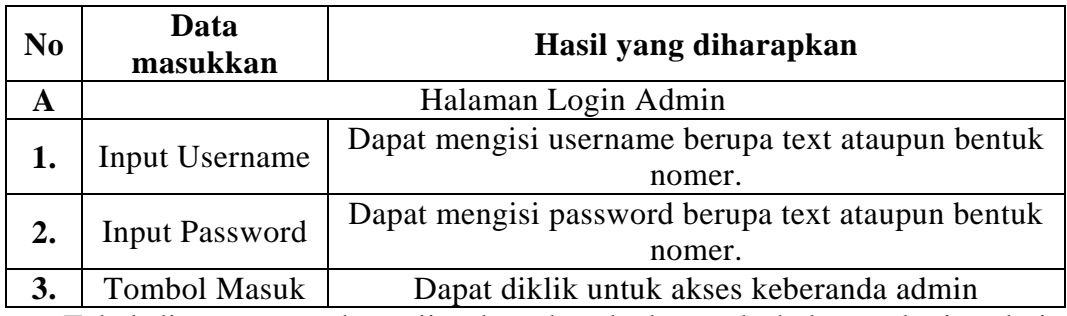

Tabel diatas merupakan uji coba tahap kedua pada halaman login admin yang merupakan ujicoba tahap Kedua dalam pengujian sistem login pada admin

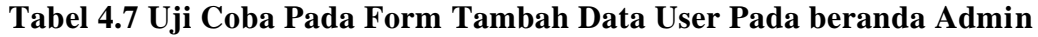

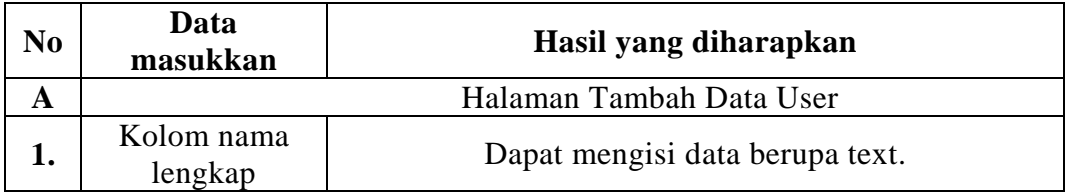

# **Tabel 4.8 Lanjutan Uji Coba Pada Form Tambah Data User Pada beranda Admin**

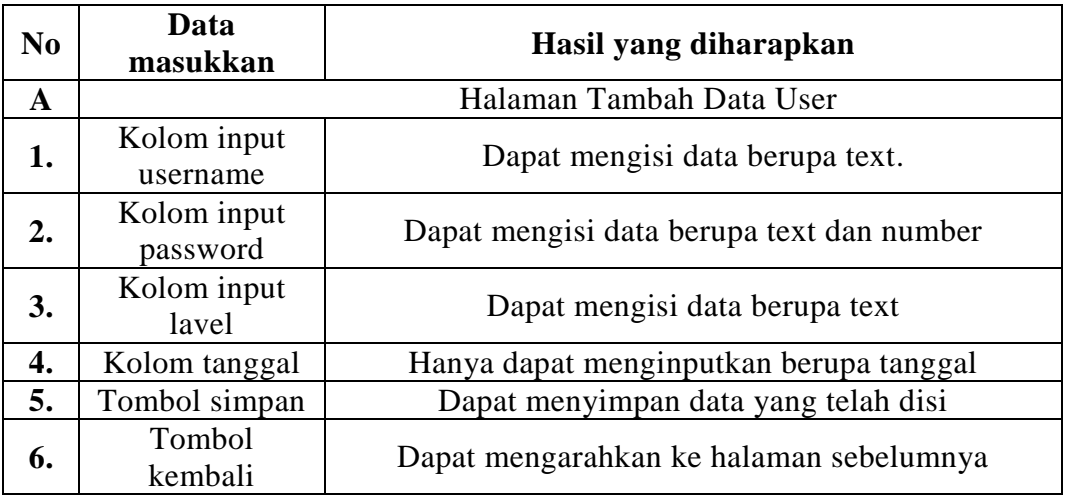

Tabel diatas merupakan uji coba tahap kedua pada halaman tambah data user pada halaman admin yang merupakan ujicoba tahap Kedua dalam pengujian sistem beranda pada admin.

# **Tabel 4.9 Lanjutan Uji Coba Pada Form Edit Data User Pada beranda Admin**

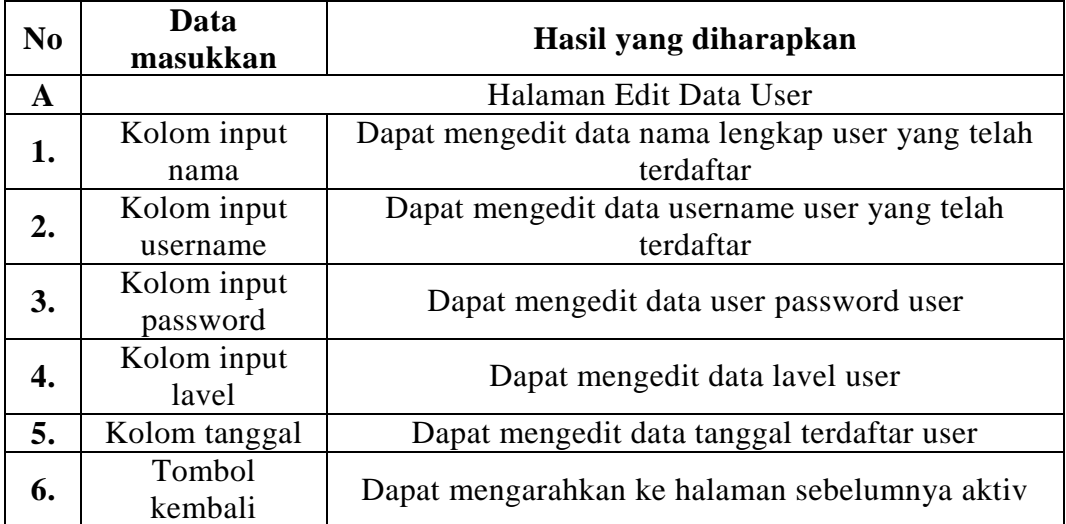

Tabel diatas merupakan uji coba tahap kedua pada halaman edit data user pada halaman admin yang merupakan ujicoba tahap Kedua dalam pengujian sistem beranda pada admin.

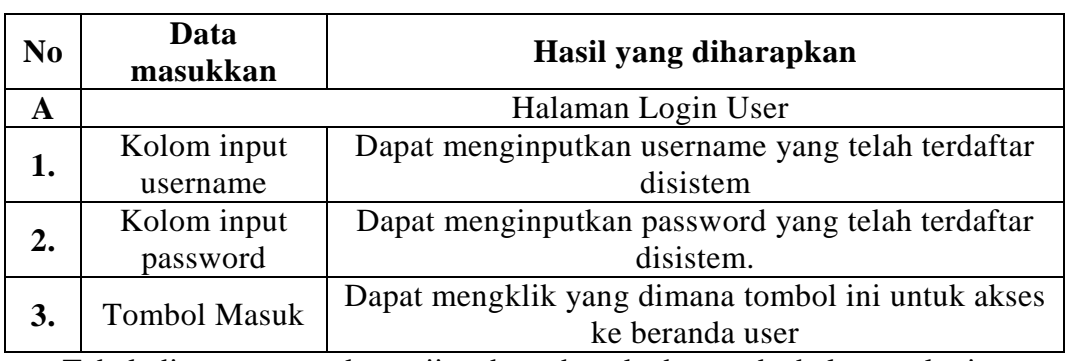

# **Tabel 4.10 Uji Coba Halaman Login User**

Tabel diatas merupakan uji coba tahap kedua pada halaman login user merupakan ujicoba tahap Kedua dalam pengujian sistem.

# **4.3.3 Uji Coba Sistem Tahap Ketiga**

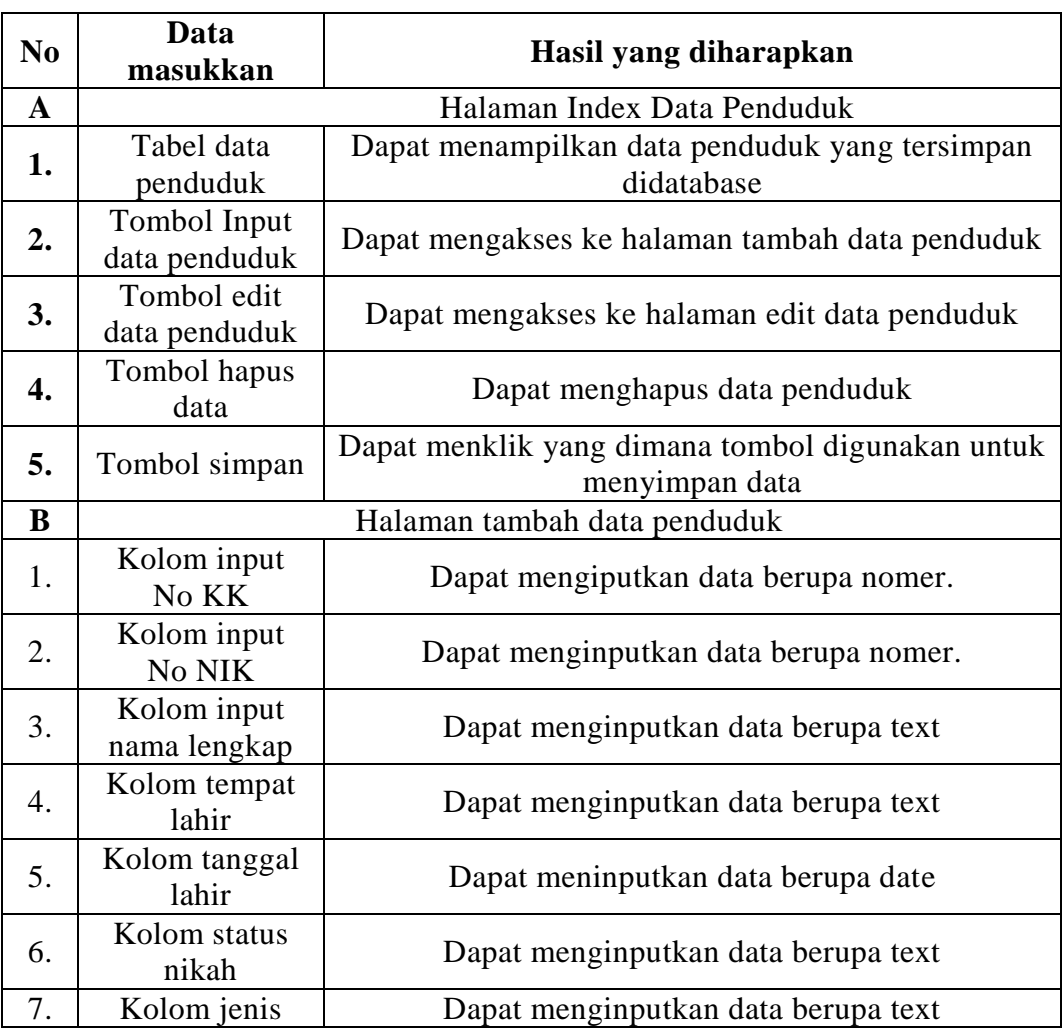

# **Tabel 4.11 Uji Coba Halaman Data Penduduk**

![](_page_27_Picture_224.jpeg)

# **Tabel 4.12 Lanjutan Uji Coba Halaman Data Penduduk**

![](_page_27_Picture_225.jpeg)

Tabel diatas merupakan uji coba tahap kedua pada halaman penduduk yang dapat diakses oleh pihak user.

![](_page_27_Picture_226.jpeg)

![](_page_27_Picture_227.jpeg)

![](_page_28_Picture_206.jpeg)

# **Tabel 4.14 Uji Coba Lanjutan Halaman Surat Masuk**

![](_page_28_Picture_207.jpeg)

Tabel diatas merupakan uji coba tahap kedua pada halaman data surat masuk yang dapat dikses oleh pihak user

![](_page_28_Picture_208.jpeg)

# **Tabel 4.15 Uji Coba Halaman Surat Keluar**

Tabel diatas merupakan uji coba tahap kedua pada halaman data surat masuk yang dapat dikses oleh pihak user.

## **Tabel 4.16 Uji Coba Halaman Keuangan**

![](_page_28_Picture_209.jpeg)

Tabel diatas merupakan uji coba tahap kedua pada halaman data keuangan yang dapat dikses oleh pihak user.

![](_page_29_Picture_225.jpeg)

# **Tabel 4.11 Uji Coba Halaman Data Penduduk**

**Tabel 4.12 Lanjutan Uji Coba Halaman Data Penduduk**

![](_page_29_Picture_226.jpeg)

![](_page_30_Picture_222.jpeg)

Tabel diatas merupakan uji coba tahap kedua pada halaman penduduk yang dapat diakses oleh pihak user.

![](_page_30_Picture_223.jpeg)

### **Tabel 4.13 Uji Coba Halaman Surat Masuk**

# **Tabel 4.14 Uji Coba Lanjutan Halaman Surat Masuk**

![](_page_30_Picture_224.jpeg)

Tabel diatas merupakan uji coba tahap kedua pada halaman data surat masuk yang dapat dikses oleh pihak user

![](_page_31_Picture_126.jpeg)

# **Tabel 4.15 Uji Coba Halaman Surat Keluar**

Tabel diatas merupakan uji coba tahap kedua pada halaman data surat masuk yang dapat dikses oleh pihak user.

![](_page_31_Picture_127.jpeg)

![](_page_31_Picture_128.jpeg)

Tabel diatas merupakan uji coba tahap kedua pada halaman data keuangan yang dapat dikses oleh pihak user.

72